# **LÖSUNG 13**

**a.**

 Die Variablen sollten hoch miteinander korrelieren. Deshalb sollten die einfachen Korrelationskoeffizienten hoch ausfallen. Sie sollten sich außerdem wechselseitig weitgehend überdecken. Deshalb sollten die partiellen Korrelationskoeffizienten gering ausfallen.

Die Höhe der Korrelationen kann man aus der Korrelationsmatrix entnehmen. Das KMO = Kaiser-Meyer-Olkins -Maß ist ein Maß dafür, inwieweit die beiden oben angegebenen Bedingungen erfüllt sind. Es kann maximal den Wert 1 annehmen. Ein Wert von 0,9 und höher gilt als großartig, von 0,8 bis < 0,9 als lobenswert, von 0,7 bis < 0,8 als mittel, von 0,6 bis < 0,7 als zweitklassig, von 0,65 bis > 0,6 als sehr schlecht und von weniger als 0,6 als inakzeptabel. Das KMO wird für die gesamte Korrelationsmatrix ausgegeben, aber auch für die einzelnen Items, letzteres in Form der Diagonalen in der Anti-Image-Korrelationsmatrix.

Der "Bartlett-Test auf Sphärizität" wird häufig ebenfalls zur Prüfung herangezogen. Er prüft die Hypothese, dass die Daten aus einer Population stammen könnten, bei der alle Korrelationskoeffizienten Null sind. Diese Hypothese sollte zurückgewiesen werden können.

• Die Befehle "Analysieren", "Dimensionsreduktion", "Faktorenanalyse…" öffnen die Dialogbox "Faktorenanalyse". Es werden WOHLSTAND bis POLEINST als Analysevariablen auswählt.

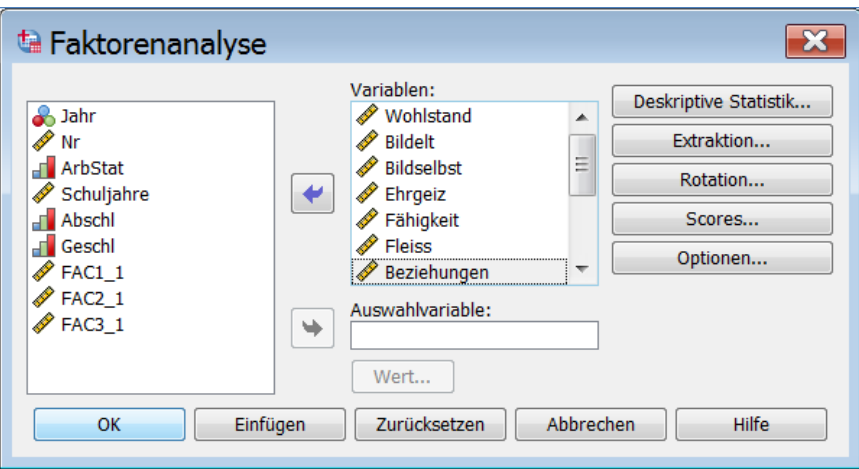

• Klicken auf die Schaltfläche "Deskriptive Statistik…" öffnet die Unterdialogbox "Faktorenanalyse: Deskriptive Statistiken". Markieren Sie dort die Optionen "Koeffizienten", "Reproduziert", "Anti-Image" und "KMO und Bartlett-Test auf Sphärizität". Beenden Sie mit "Weiter" und  $, OK^{\prime\prime}$ .

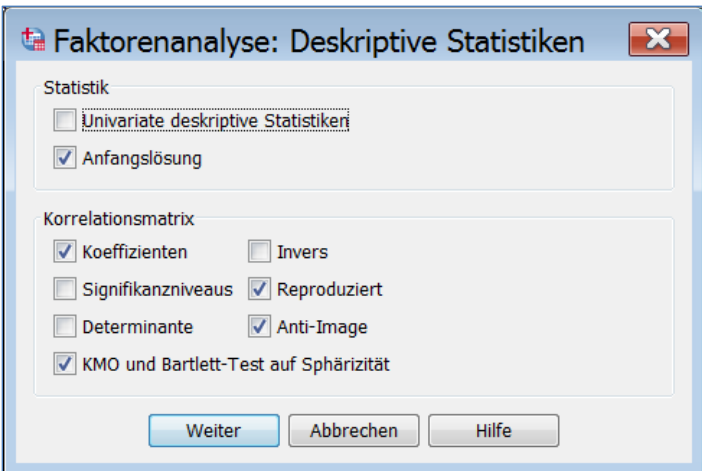

Die ausgegebene Korrelationsmatrix sei hier nicht dargestellt. Sie ist wegen ihrer Größe etwas schwierig zu beurteilen. Insgesamt finden sich wenige sehr große Korrelationskoeffizienten, der größte ist 0,56. Dies spricht nicht unbedingt für eine sinnvolle Anwendung der Faktorenanalyse. Aber entscheidend ist, ob es einige Gruppen von Variablen mit hinreichend großen Korrelationskoeffizienten gibt.

Leichter anzuwenden ist das KMO-Maß. Es zeigt mit 0,82 einen recht guten Wert (ab 0,8 erhält das Maß die Einstufung lobenswert).

### **KMO- und Bartlett-Test**

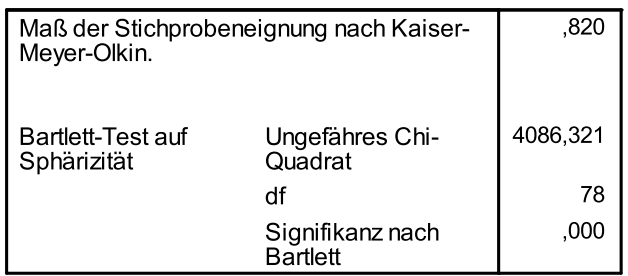

Sehen wir uns nun in der Anti-Image-Matrix die unter Hälfte und dort die Werte in der Diagonalen an, so haben wir die KMO-Werte für die einzelnen Items. Auch sie fallen gut aus. 0,573 ist der geringste Wert, die meisten Werte liegen über 0,8.

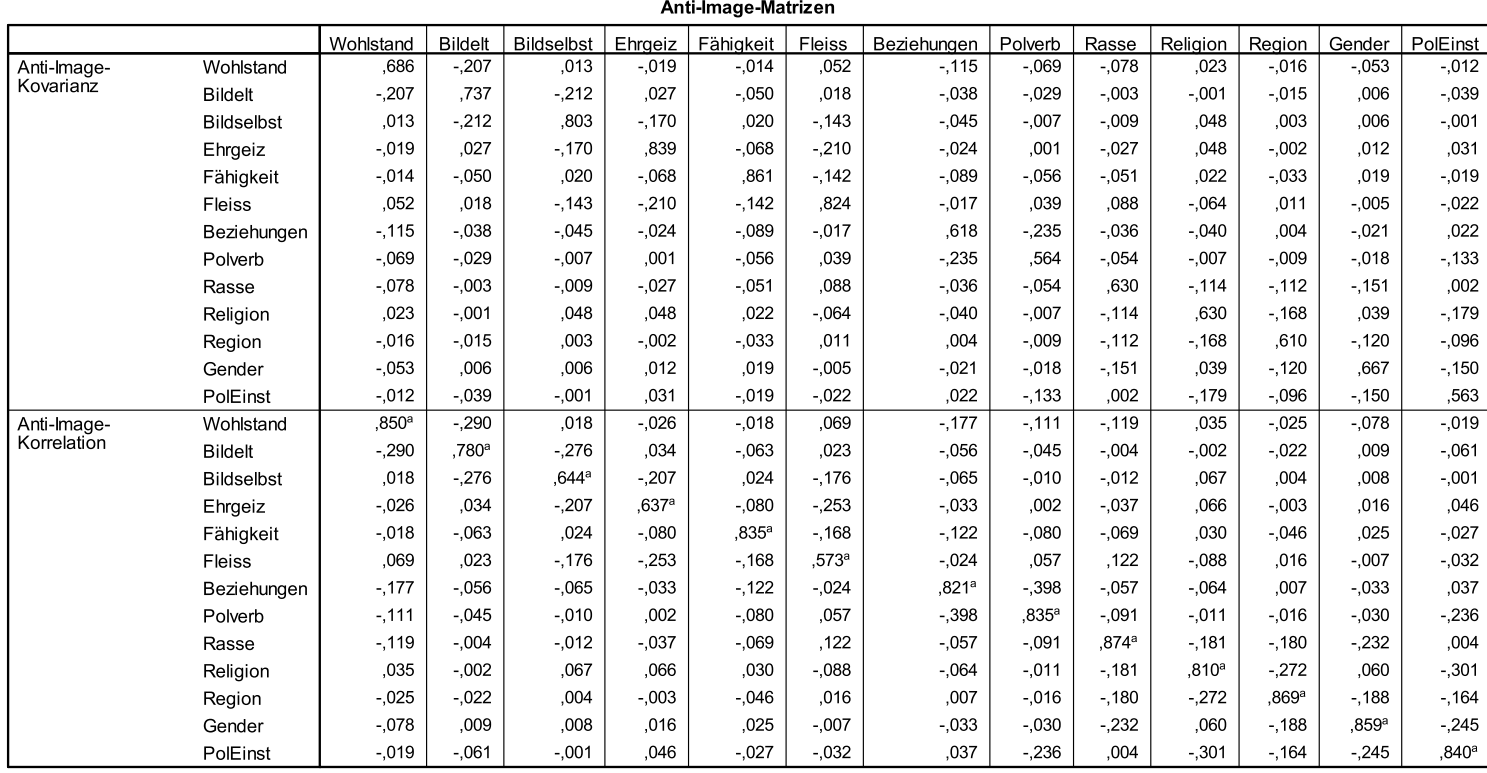

a. Maß der Stichprobeneignung

Das Ergebnis des "Bartlett-Tests auf Sphärizität" findet sich ebenfalls im Output des KMO. Die Hypothese, die Daten könnten aus einer Population mit lauter Nullkorrelationen stammen, kann zurückgewiesen werden: Die Abweichung von der Nullhypothese ist signifikant. Allerdings sollte man auf diesen Test nicht viel geben. Er leidet unter dem Mangel aller Tests, bei denen die Nullhypothese die eigentliche Zielhypothese ist. Bei großen Stichproben kommt praktisch immer, auch bei minimalen Abweichungen, eine signifikante Abweichung von der Nullhypothese zustande. Da wir mit 1335 Personen eine recht große Stichprobe haben, kann man sich diesen Test praktisch sparen. Er wird auch bei sehr kleinen Korrelationskoeffizienten auf jeden Fall eine signifikante Abweichung von der Nullhypothese indizieren.

Insgesamt spricht aber insbesondere der KMO-Test für die Brauchbarkeit der Daten für eine Faktorenanalyse.

Zu klären wäre u.U. auch noch, ob die Stichprobengröße für eine Faktorenanalyse ausreicht. Da die benötigte Stichprobengröße von vielen Komponenten abhängt, kann dies hier nur überschlägig geprüft werden.

Gängige Kriterien sind: 10 Fälle pro Variable oder mindestens 300 Fälle. Bei 13 Variablen wären dies nach dem ersten Kriterium mindestens 130 Fälle. Dies ist in unserem Falle weit überschritten, ebenso das zweite Kriterium.

## **b.**

 Das betrachtete Modell lässt sich wie folgt beschreiben: Jede Variable kann aus Common Factors und Unique Faktor erklärt werden:

 $Vx = a1F1 + a2F2 + a3F3 + ... + Ux$ 

a = Koeffizienten oder Ladungen.

Umgekehrt ist ein Faktor erklärt aus den Variablen:

 $Fi = w1V1 + w2V2 + ... + wxVx$ 

w = Faktor Score Koeffizient.

• Wir wollen mit dem voreingestellten Extraktionsmodell "Hauptkomponenten" arbeiten und als Rotationsverfahren "Varimax" verwenden.

Zur Bestimmung der Anzahl der Faktoren benutzt man in der Regel die Eigenwerte. Da bei der Anfangslösung (unabhängig von der verwendeten Extraktionsmethode) immer die "Hauptkomponentenmethode" verwendet wird, die so viele Faktoren wie Variablen ausgibt, benutzt man in der Regel für die weitere Analyse so viele Faktoren, wie bei der Anfangslösung Eigenwerte größer gleich 1 besitzen. Alle anderen Faktoren erklären weniger von der Varianz als es die Variablen alleine erklären würde. (Allerdings kann man von dieser Zahl abweichen, wenn man z.B. aus inhaltlichen Gründen eine Lösung mit weniger oder mehr Faktoren vorzieht. Dann wäre die Zahl der gewünschten Faktoren einzustellen oder aber man stellt einen Eigenwert  $\neq 1$  ein). Zur Bestimmung der Zahl der Faktoren wird auch häufig ein Screeplot herangezogen. Dazu wählen Sie:

"Analysieren", "Dimensionsreduktion", "Faktorenanalyse"

Wählen Sie die zu analysierenden Variablen WOHLSTAND bis POLEINST aus.

Klicken Sie auf die Schaltfläche "Extraktion...". Es öffnet sich die Unterdialogbox "Faktorenanalyse: Extraktion". Stellen Sie, falls nicht bereits ausgewählt "Hauptkomponenten" als Extraktionsmethode ein. Klicken Sie dann auf das Kontrollkästchen "Screeplot". Bestätigen Sie die Auswahl mit "Weiter" und "OK".

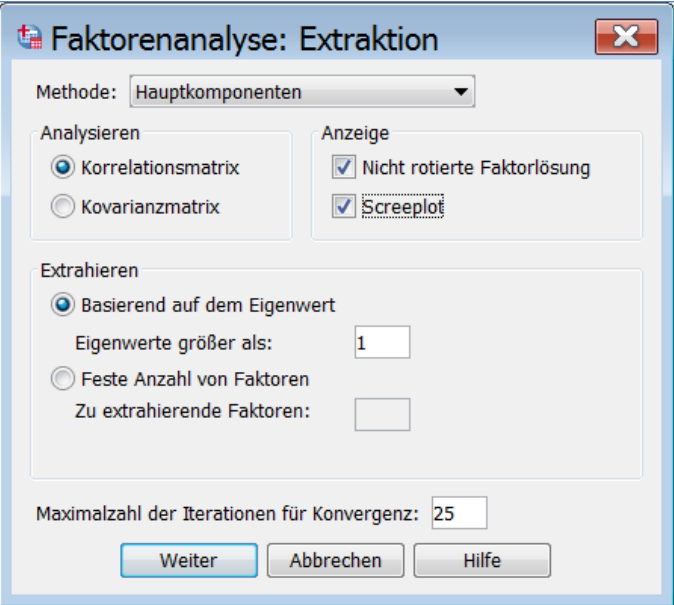

Als Ergebnis zeigt sich u.a.:

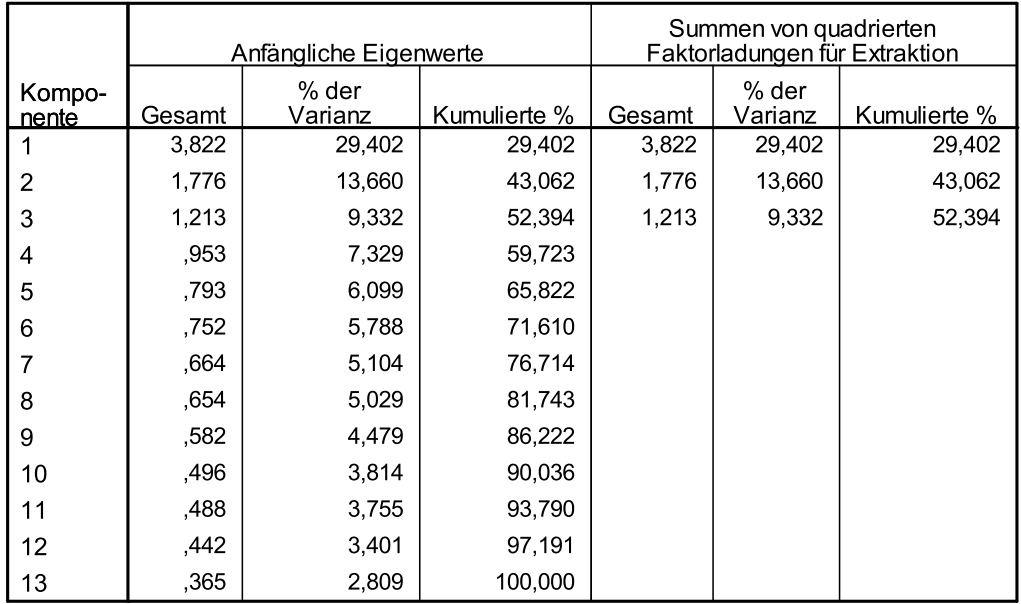

### Erklärte Gesamtvarianz

Extraktionsmethode: Hauptkomponentenanalyse.

Aus der Tabelle kann man entnehmen, dass 3 Faktoren einen Eigenwert größer 1 besitzen, die zusammen ca. 52 % der Gesamtvarianz erklären.

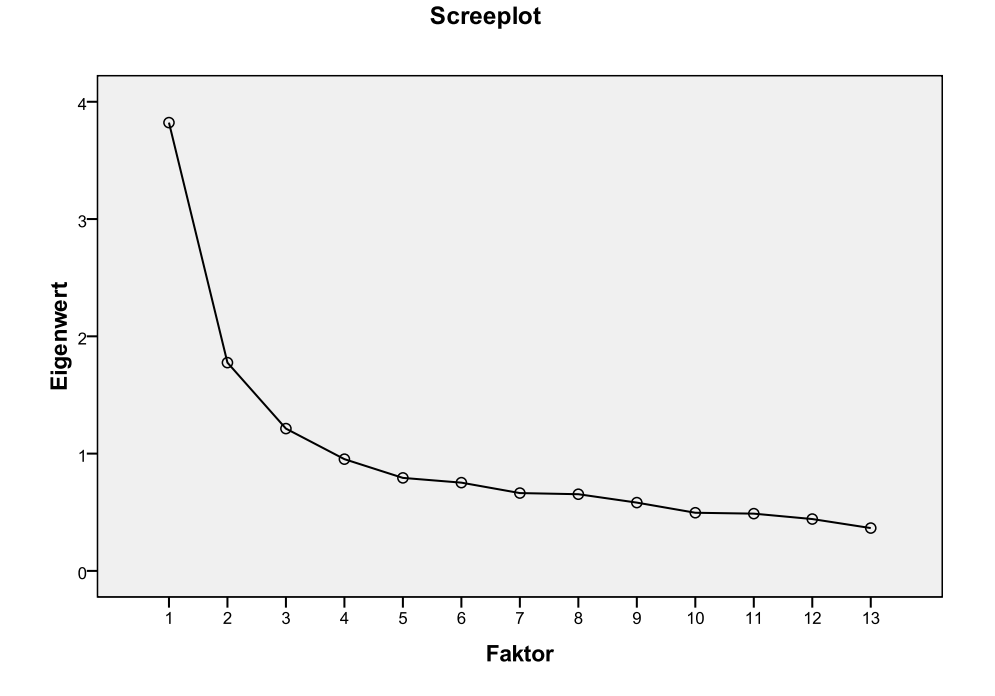

Auch der Screeplot geht nach 3 Faktoren deutlich in eine flachere Kurve über, so dass auch dieser für eine Drei-Faktoren-Lösung spricht. (Allerdings könnte man sich u.U. auch mit einer 4- Faktoren-Lösung anfreunden, da der Eigenwert des vierten Faktors noch nahe bei 1 liegt und der Verlauf des Screeplots nach 4 Faktoren noch deutlich flacher wird).

Wir wollen mit der Drei-Faktoren-Lösung weiter arbeiten.

**c.**

Dazu wählen Sie:

"Analysieren", "Dimensionsreduktion", "Faktorenanalyse".

Wählen Sie die zu analysierenden Variablen WOHLSTAND bis POLEINST aus.

(Schalten Sie in der Dialogbox "Faktorenanalyse: Extraktion" die Optionen "Screeplot" und "Nicht rotierte Faktorlösung" aus).

• Klicken Sie auf die Schaltfläche "Rotation...". Es erscheint die Dialogbox "Faktorenanalyse: Rotation".

Wählen Sie als Methode "Varimax". Bestätigen Sie die Auswahl mit "Weiter" und "OK".

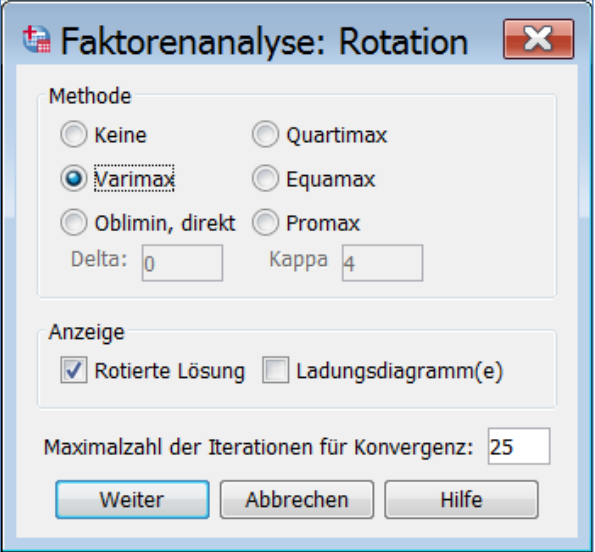

Von der sich ergebenden Ausgabe interessiert uns hier nur die "rotierte" Komponentenmatrix.

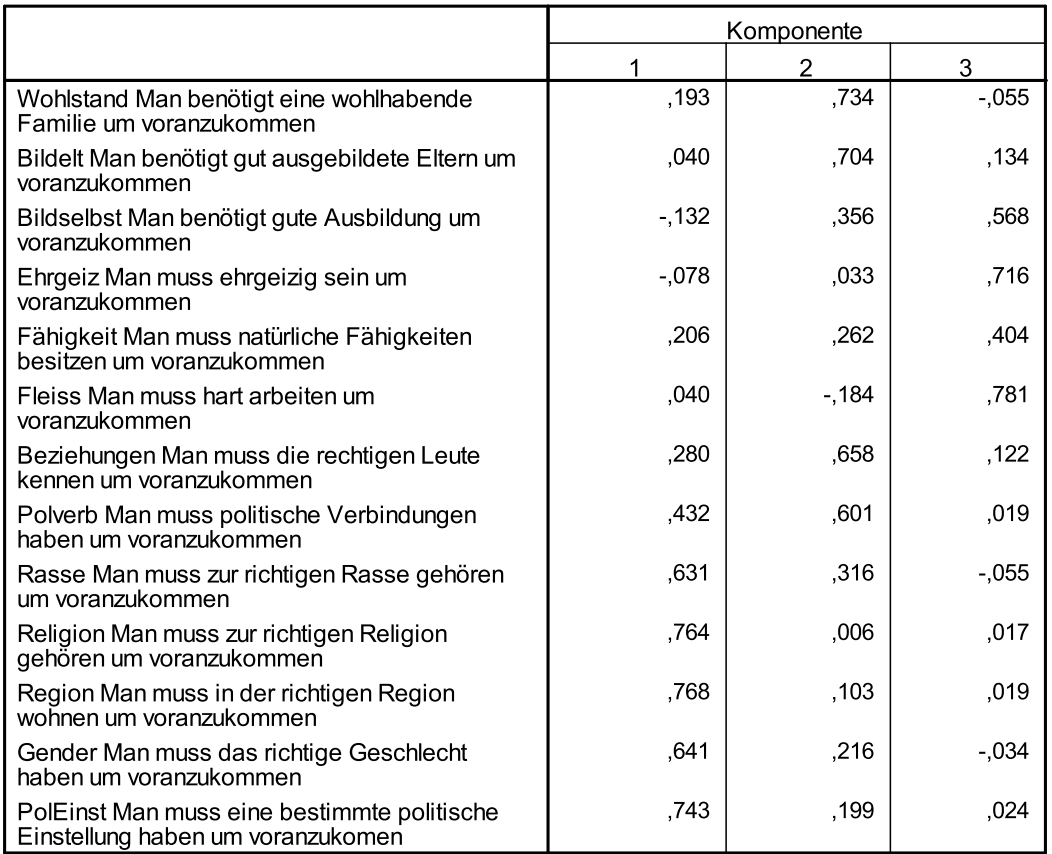

## Rotierte Komponentenmatrix<sup>a</sup>

Extraktionsmethode: Hauptkomponentenanalyse.

Rotationsmethode: Varimax mit Kaiser-Normalisierung.

a. Die Rotation ist in 5 Iterationen konvergiert.

Ihr entnehmen wir, welche Variable wie hoch auf welchem Faktor lädt.

Zum Beispiel lädt die erste Variable "Wohlstand" besonders hoch auf dem zweiten Faktor, nämlich mit der Ladung 0,734, die Ladung auf den beiden anderen Faktoren ist gering. Generell ist eine Lösung gut, wenn jede Variable nur auf einem Faktor hoch lädt.

Etwas übersichtlicher gestaltet sich das, wenn wir die Variablen nach der Höhe der Faktorladung ordnen lassen und gleichzeitig die Ausgabe von geringen Ladungen unterdrücken (wir unterdrücken Ladungen unter 0,3).

- Übernehmen Sie dazu die vorige Einstellung und ergänzen Sie diese wie folgt:
	- Klicken Sie auf die Schaltfläche "Optionen". Das Dialogfenster "Faktorenanalyse: Optionen" öffnet sich.
	- Markieren Sie im Feld "Anzeigeformat für Koeffizienten" das Kontrollkästchen "Sortiert nach Größe". Danach das Kontrollkästchen "Kleine Koeffizienten unterdrücken" und tragen im Eingabefeld "Absolutwert unter:" in das zugehörige Eingabefeld 0.3 ein.

Bestätigen Sie mit "Weiter" und "OK".

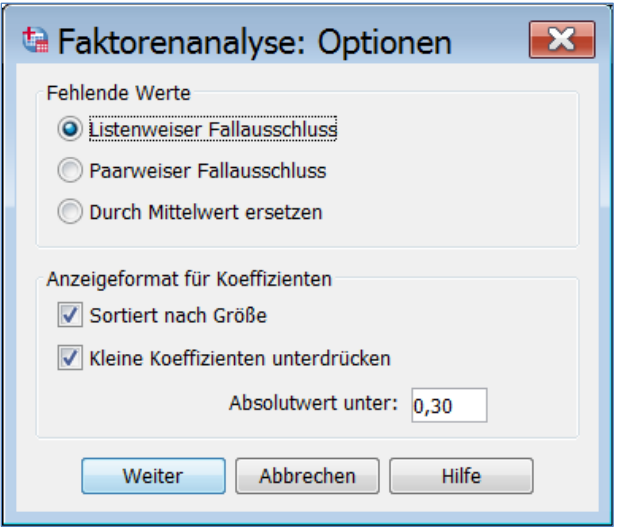

Die rotierte Komponentenmatrix sieht jetzt wie folgt aus:

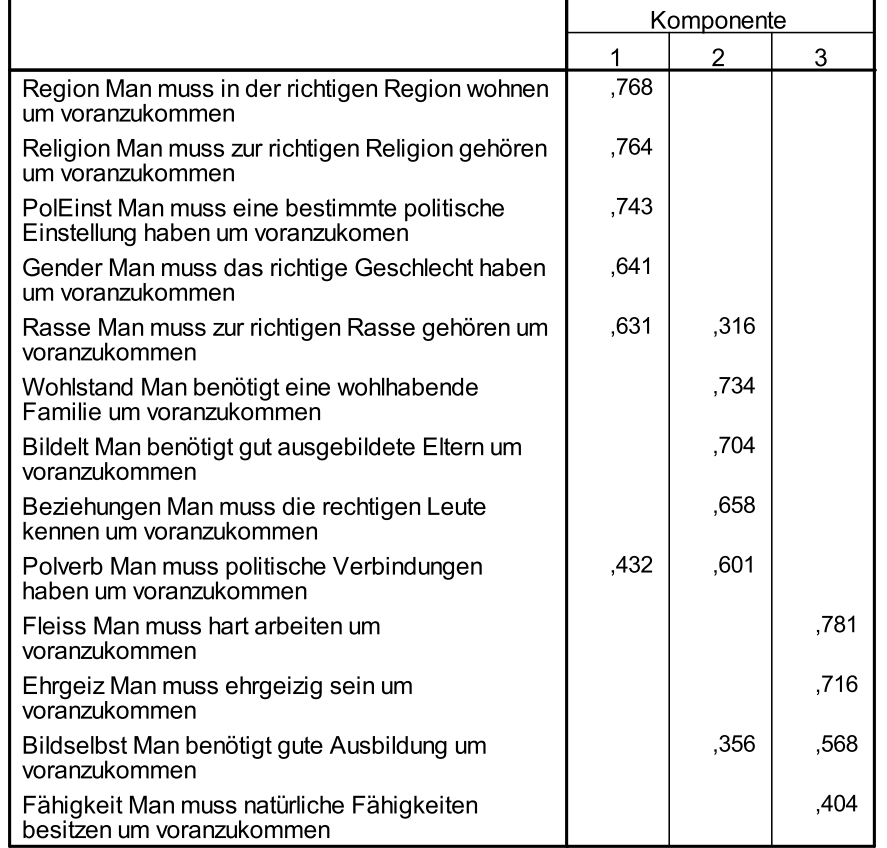

## Rotierte Komponentenmatrix<sup>a</sup>

Extraktionsmethode: Hauptkomponentenanalyse.

Rotationsmethode: Varimax mit Kaiser-Normalisierung.

a. Die Rotation ist in 5 Iterationen konvergiert.

Wir sehen, dass fast alle Variablen nur auf einem Faktor hoch laden. Nur 3 haben Ladungen höher als 0,3 auf zwei Faktoren.

Außerdem gewinnen wir aus den Bezeichnungen der Variablen, die auf demselben Faktor laden, Hinweise auf die Art des Faktors und können evtl. eine geeignete Bezeichnung für den jeweiligen Faktor daraus gewinnen.

Faktor 1: Soziale Eigenschaften

Faktor 2: Familienfaktor

Faktor 3: Persönliche Fähigkeiten.

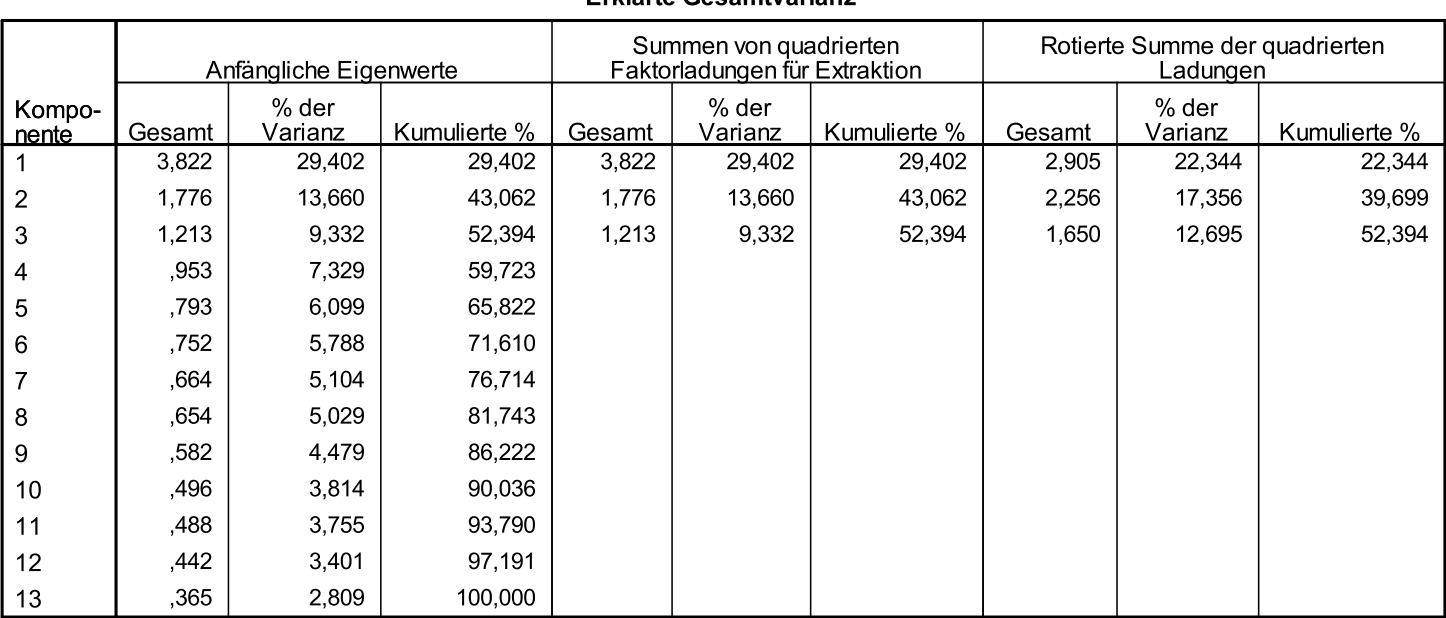

Erklärte Gesamtvarianz

Extraktionsmethode: Hauptkomponentenanalyse.

Gegenüber der Anfangslösung ändert sich im Übrigen der Anteil der durch die Faktoren gemeinsam erklärten Varianz nicht, wohl aber die durch die einzelnen Faktoren erklärte Varianz.

## **d.**

 Jetzt wollen wir die drei Faktoren als neue Variable der Datei speichern. Jeder Fall bekommt also für jeden der Faktoren einen Wert zugeordnet, den wir später z.B. für weitere Analysen verwenden können. Zur Kalkulation der Faktorscores benutzen wir die voreingestellte Methode "Regression".

Wählen Sie zusätzlich zu der letzten Einstellung Folgendes:

Klicken Sie auf die Schaltfläche "Scores". Die Dialogbox "Faktorenanalyse: Faktorscores" öffnet sich. Aktivieren Sie das Kontrollkästchen "Als Variable speichern" und wählen Sie den Optionsschalter für die Methode "Regression". Aktivieren Sie auch das Kontrollkästchen "Koeffizientenmatrix für Faktorwerte anzeigen". Bestätigen Sie mit "Weiter" und "OK".

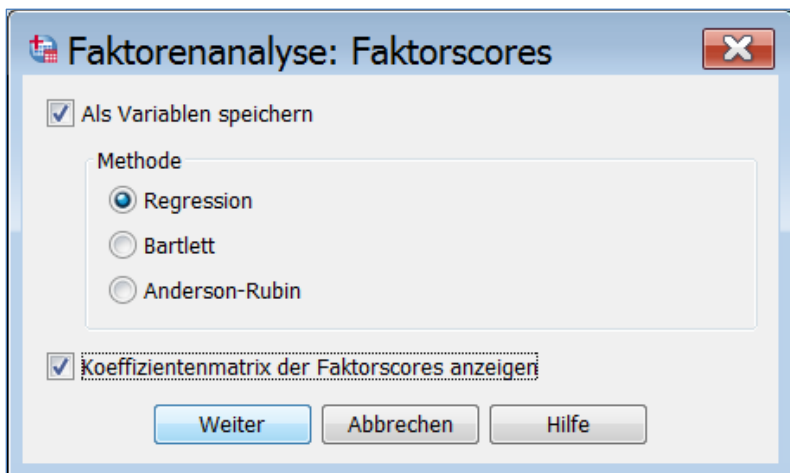

Aus der Koeffizientenmatrix der Faktoren kann man entnehmen, mit welchen Gewichten die Werte der einzelnen Variablen in die Berechnung eines Faktorwerts eingehen.

So wird der Faktor 1 berechnet aus: -,091\* Wohlstand + -,143\* Bildelt + …… + 0,281\*PolEinst

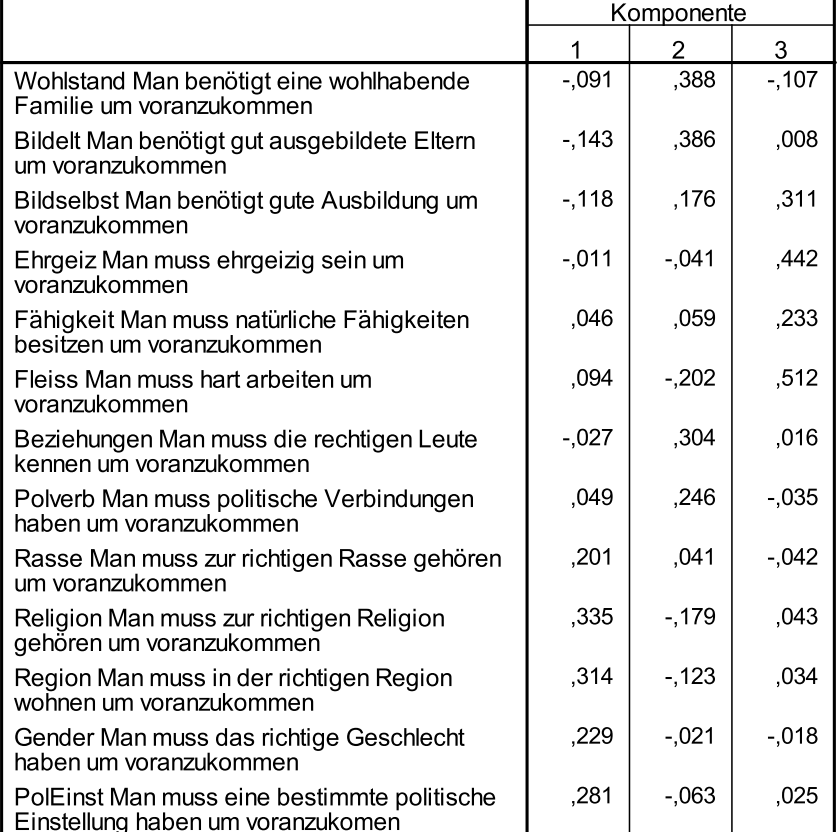

### Koeffizientenmatrix der Komponentenwerte

Extraktionsmethode: Hauptkomponentenanalyse.

Rotationsmethode: Varimax mit Kaiser-Normalisierung. Komponentenwerte.

Als Letztes benutzen wir die Faktorscores zum Vergleich der Geschlechter. Wir vergleichen die Mittelwerte auf den drei Faktoren und benutzen dazu den t-Test für unabhängige Stichproben. ("Analysieren", "Mittelwerte vergleichen", "T-Test bei unabhängigen Stichproben". "Testvariable(n)" FAC1-1, FAC2-1, FAC3-1, "Gruppenvariable" GESCHL. Klicken auf "Gruppen definieren...". Optionsschalter "Angegebene Werte verwenden", in Eingabefeld "Gruppe 1" 1, für Gruppe 2" 2 eintragen.) Beenden Sie mit "Weiter" und "OK".

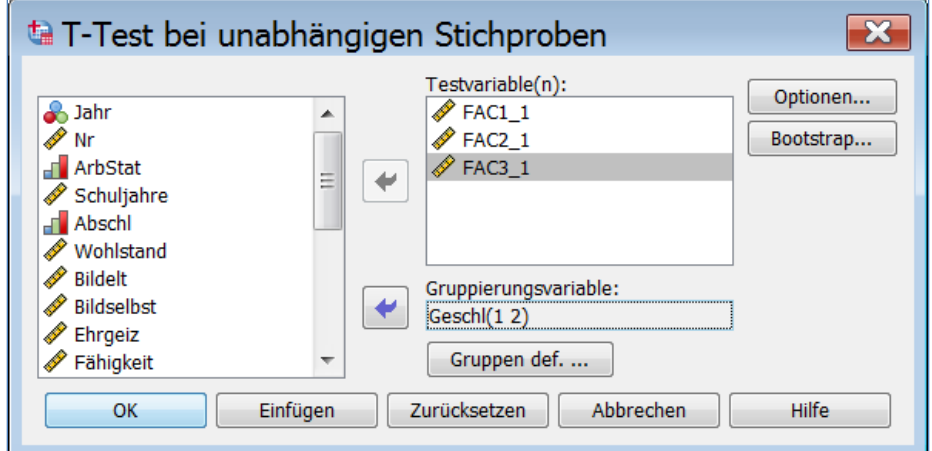

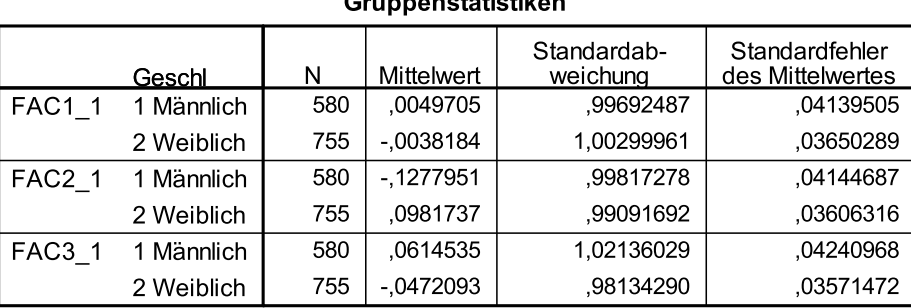

.<br>De la provincia de la provincia de

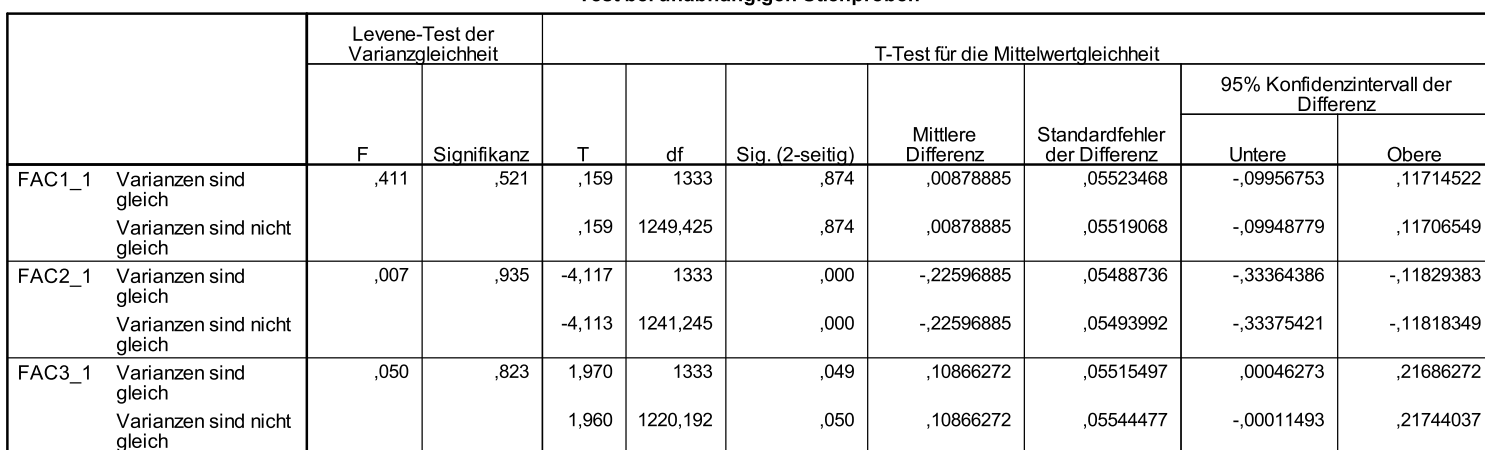

Die Analyse ergibt für den ersten Faktor keinen signifikanten Unterschied zwischen Männern und Frauen.

Bei den beiden anderen Faktoren zeigen sich signifikante Unterschiede. Den Faktor "Familie" (FAC2\_1) betonen Männer tendenziell eher als Frauen, dagegen betonen die Frauen eher den Faktor "persönliche Fähigkeiten" (FAC3\_1).

#### Test bei unabhängigen Stichproben